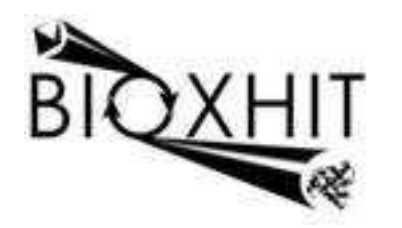

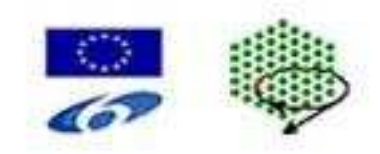

# **LHSG-CT-2003-503420**

# **BioXHIT**

### **A European integrated project to provide a highly effective technology platform for Structural Genomics.**

**Life Sciences, Genomics and Biotechnology for Health** 

**WP5.2: De 5.2.15** Integrate visualiser into CCP4i and release with CCP4 software suite

**Due date of deliverable:** 31.12.2007<br>Actual submission date: 31.04.2008 **Actual submission date: 31.04.2008** 

Start date of project: 1.1.2004 Duration: 60 months

**Organisation name of lead contractor for this deliverable:** CCP4/STFC Daresbury **Author:** Peter Briggs

## **De 5.2.15 Integrate visualiser into CCP4i and release with CCP4 software suite**

The visualiser application developed in task 5.2 has been incorporated into the CCP4 graphical user interface CCP4i as part of the forthcoming version 6.1 release of the CCP4 software suite:

### • **dbccp4i 0.4 (including the visualiser) incorporated into beta release CCP4 6.0.99c, which was made available to a subset of users in March 2008**

In this version the visualiser was available from the command line but not directly from the graphical interface.

### • **dbccp4i 0.4.5 incorporated into beta release CCP4 6.0.99d, which was publicly released to all users in June 2008**

In this version the visualiser could be accessed directly from CCP4i by clicking on the "Graphical View of Project" on the main interface window (see figure 1); also for jobs with associated subjobs, the "View Files from Job" menus included options to launch the visualiser to view the subjobs (figure 2).

Delays in achieving this deliverable were due in part to slippage in the release schedule for CCP4 6.1. At the time of writing the beta releases can be obtained via anonymous FTP at ftp://ftp.ccp4.ac.uk/ccb

Once CCP4 6.1 has been released the current version of CCP4 will be downloadable from http://www.ccp4.ac.uk/download

| CCP4 Program Suite 6.0.99c CCP4Interface 2.0 running on ccp4t.dl.ac.uk Project: MR |           |  |                 |    |                 |  |                    |             |                    |                                  |                       | - 10 |
|------------------------------------------------------------------------------------|-----------|--|-----------------|----|-----------------|--|--------------------|-------------|--------------------|----------------------------------|-----------------------|------|
| <b>Message line help</b>                                                           |           |  |                 |    |                 |  |                    |             |                    |                                  | <b>Change Project</b> | Help |
| <b>Experimental Phasing</b>                                                        |           |  | $-135$          |    |                 |  | 25 Apr 07 FINISHED | check       | Check $q$ eom      | Directories&ProjectDir           |                       |      |
| <b>Data Preparation</b>                                                            | Ш         |  | 34              |    |                 |  | 09 Mar 07 FINISHED | check       | Check geom         | <b>View Any File</b>             |                       |      |
| <b>Automated Search &amp; Phasing</b>                                              | 耳         |  |                 |    | 33              |  |                    |             | 09 Mar 07 FINISHED | Check geom<br>check              |                       |      |
|                                                                                    |           |  | 32              |    |                 |  | 28 Feb 07 FINISHED | refrac      | Refine thi         | View Files from Job              |                       |      |
| <b>Heavy Atom Location</b>                                                         | <b>II</b> |  | 31              |    | 28 Feb          |  | 07 FINISHED        | refrac 5    | Refine thi         | Search/Sort Database             |                       |      |
| <b>Phasing &amp; Refinement</b>                                                    | 耳         |  | 30              |    |                 |  | 26 Jul 05 FINISHED | pdbextract  | Run PDB ex         |                                  |                       |      |
| <b>Visualisation</b>                                                               | E         |  | 19              |    |                 |  | 26 Jul 05 FINISHED | pdbextract  | Run PDB_ex         | <b>Graphical View of Project</b> |                       |      |
|                                                                                    |           |  | 18              |    | $22$ Jul        |  | 05 FINISHED        | pdbextract  | Run PDB ex         | Delete/Archive Files.            |                       |      |
| <b>Utilities</b><br>o                                                              |           |  | 17              | 19 |                 |  | Jul 05 FINISHED    | pdbset      | Rename res         |                                  |                       |      |
|                                                                                    |           |  | 16              | 13 | .ml             |  | 05 FINISHED        | pdbextract  | Run PDB ex         | Kill Job                         |                       |      |
|                                                                                    |           |  | 12              | 13 | T <sub>II</sub> |  | 05 FINISHED        | refmac5     | Refine thi         |                                  |                       |      |
|                                                                                    |           |  | 11              | 13 |                 |  | Jul 05 FINISHED    | $re$ fmac5  | Refine sec         | ReRun Job                        |                       |      |
|                                                                                    |           |  | 10              | 13 |                 |  | Jul 05 FINISHED    | refrac 5    | Refine fir         | <b>Edit Job Data</b>             |                       |      |
|                                                                                    |           |  |                 | 13 | T <sub>II</sub> |  | 05 FINISHED        | mr_solution | Check pack         |                                  |                       |      |
|                                                                                    |           |  | R               | 13 |                 |  | Jul 05 FINISHED    | amore       | AMoRe refi         | Preferences                      |                       |      |
|                                                                                    |           |  |                 | 13 |                 |  | Jul 05 FINISHED    | amore       | AMoRe find         |                                  |                       |      |
|                                                                                    |           |  | $6\phantom{1}6$ | 13 | J <sub>II</sub> |  | 05 FINISHED        | amore       | AMoRe find         | <b>System Administration</b>     |                       |      |
|                                                                                    |           |  |                 | 13 |                 |  | Jul 05 FINISHED    | amore       | AMoRe run1         |                                  |                       |      |
|                                                                                    |           |  | 4               | 13 |                 |  | Jul 05 FINISHED    | refmac5     | Refine mr          |                                  |                       |      |
|                                                                                    |           |  |                 |    |                 |  | 13 Jul 05 FINISHED | molrep      | MolRep for         |                                  |                       |      |
|                                                                                    |           |  |                 |    |                 |  |                    |             |                    | Mail CCP4                        |                       | Exit |

**Figure 1: Main window of CCP4i highlighting button to launch database viewer** 

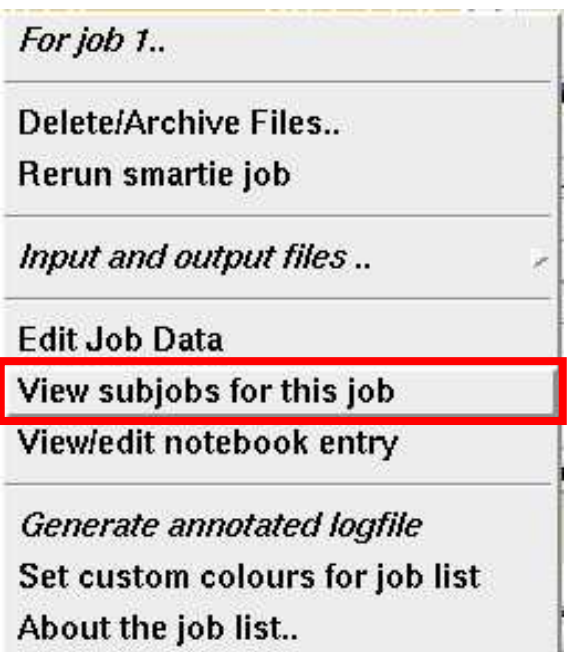

**Figure 2: context menu (seen when right-clicking on a job in the CCP4i job list) gives option to launch dbviewer to see associated subjobs (if any are present). The option is not shown unless the job has associated subjobs.** 

Peter Briggs, CCP4